## サービスの起動確認

1.「スタート」ボタンをクリックして、「service」と入力し、「Enter」を押します。

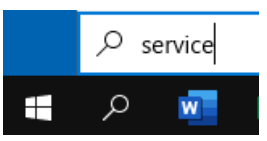

2. AGMS から始まる 3 つのサービスの状態が、「実行中」になっていることを確認します。

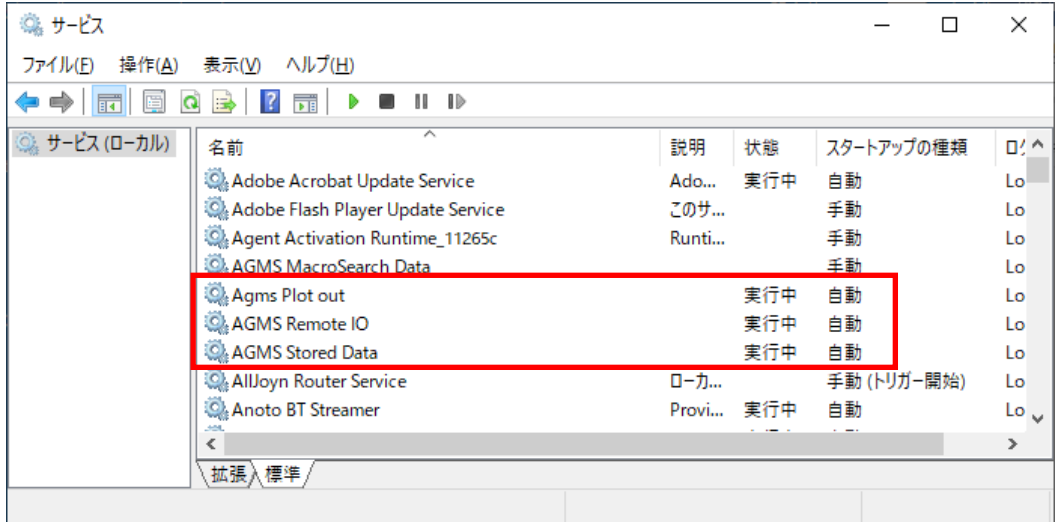

3. 実行中になっていない場合、そのサービス名を右クリックして、「開始」をクリックします。 ※実行中になっていた場合は、「再起動」をクリックします。

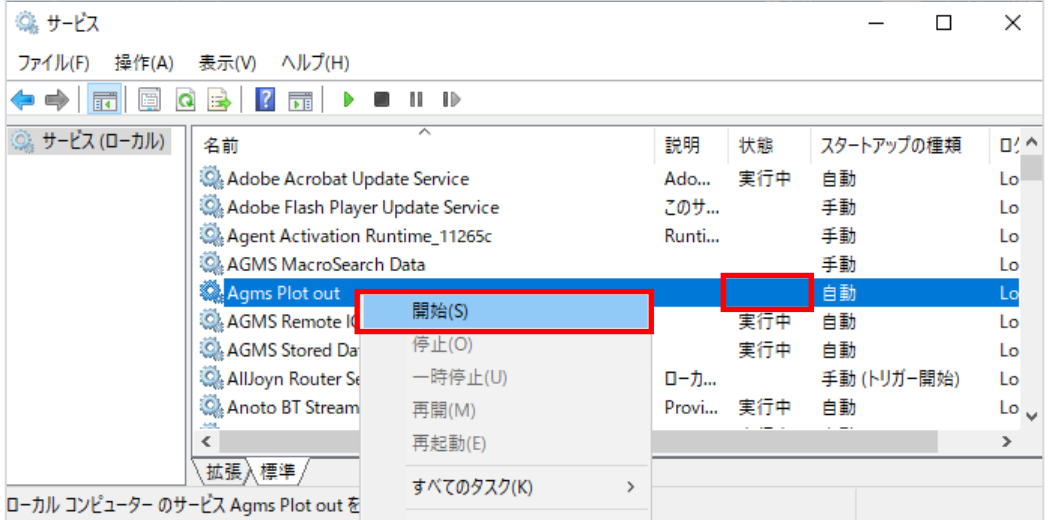